Wenn Sie auf WebUntis zugreifen wollen, gibt es zwei Möglichkeiten. Zuerst müssen Sie sich in jedem Fall über einen Webbrowser anmelden:

- 1. Geben Sie in Ihrem Internetbrowser folgenden Link ein: **webuntis.com**
- 2. Im folgenden Fenster suchen Sie im Feld Schule das **Kepler-Gymnasium Pforzheim**
- 3. Nun können Sie Ihre Benutzerdaten eingeben. Diese erhalten die Schülerinnen und Schüler zu Beginn des Schuljahres von ihrem Klassenlehrer. Sie landen dann auf der Startseite:

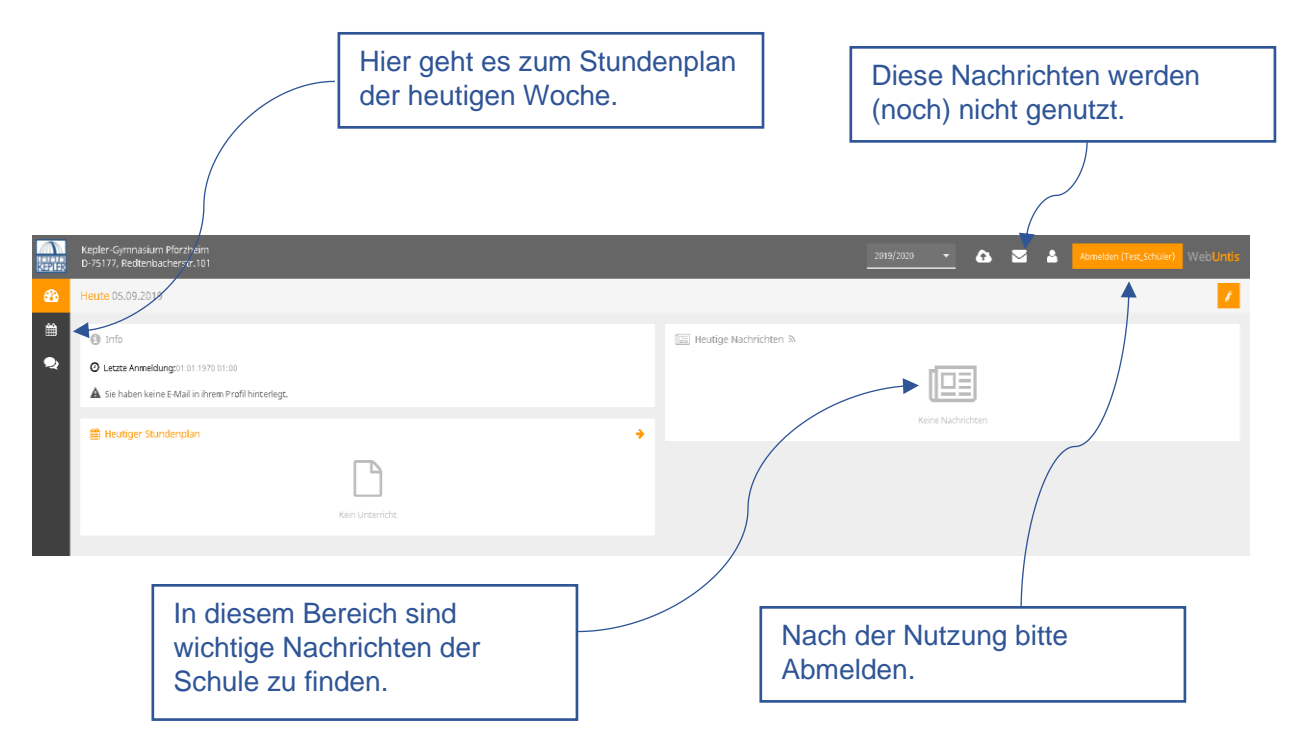

Es gibt zwei Ansichten für den Stundenplan. Unter Klasse sehen Sie den Stundenplan der gesamten Klasse, also auch mit allen Religionsgruppen, Sprachgruppen usw. In der Ansicht Schüler sieht man nur den eigenen Stundenplan.

Der Stundenplan der heutigen Woche hat einen besonderen Farbcode. Die wichtigsten Farben wären:

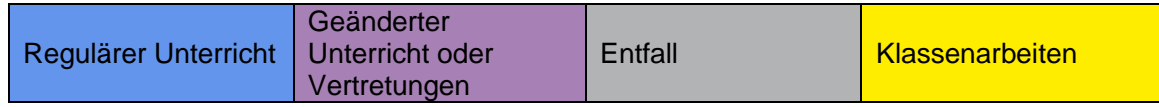

Alternativ ist nach der ersten Anmeldung im Internetbrowser auch die Nutzung der "**Untis Mobile**" App möglich. Sie können diese bei Google Play, im Apple App Store und im Windows Store auf Ihrem jeweiligen Gerät installieren. Nach der Installation ist die Anmeldung in der App wie oben für die Homepage beschrieben. Auch hier gibt es eine Klassen- und eine Schüler-Ansicht.

## **WICHTIG: Den in der App beschriebenen Premium-Zugang nutzen wir nicht, also lohnt es sich nicht diesen zu erwerben!**

TIPP: Wer in seinem Profil eine E-Mail-Adresse hinterlegt, der kann sein Passwort auch selbst zurücksetzen.

Bei Fragen oder wenn das Passwort verloren gegangen ist, wenden Sie sich bitte an Herrn Hakenjos oder Herrn Heid.